## Comment débloquer l'ouverture d'un export

## Message d'alerte « Le document « TMP\_DQY\_0.dqy » a provoqué une erreur grave lors de sa dernière ouverture. … »

À la suite d'un problème sur le fichier, celui-ci a été désactivé automatiquement par Excel.

La procédure pour ne plus avoir le message sur Excel et permettre l'ouverture du fichier est la suivante :

Pour débloquer l'ouverture du fichier sur le poste , il faut :

Aller dans Fichier – Options Excel – Compléments

BTP

Dans la liste déroulante de « Gérer », sélectionner « Éléments désactivés »

Sélectionner le document désactivé et cliquer sur « activer ».

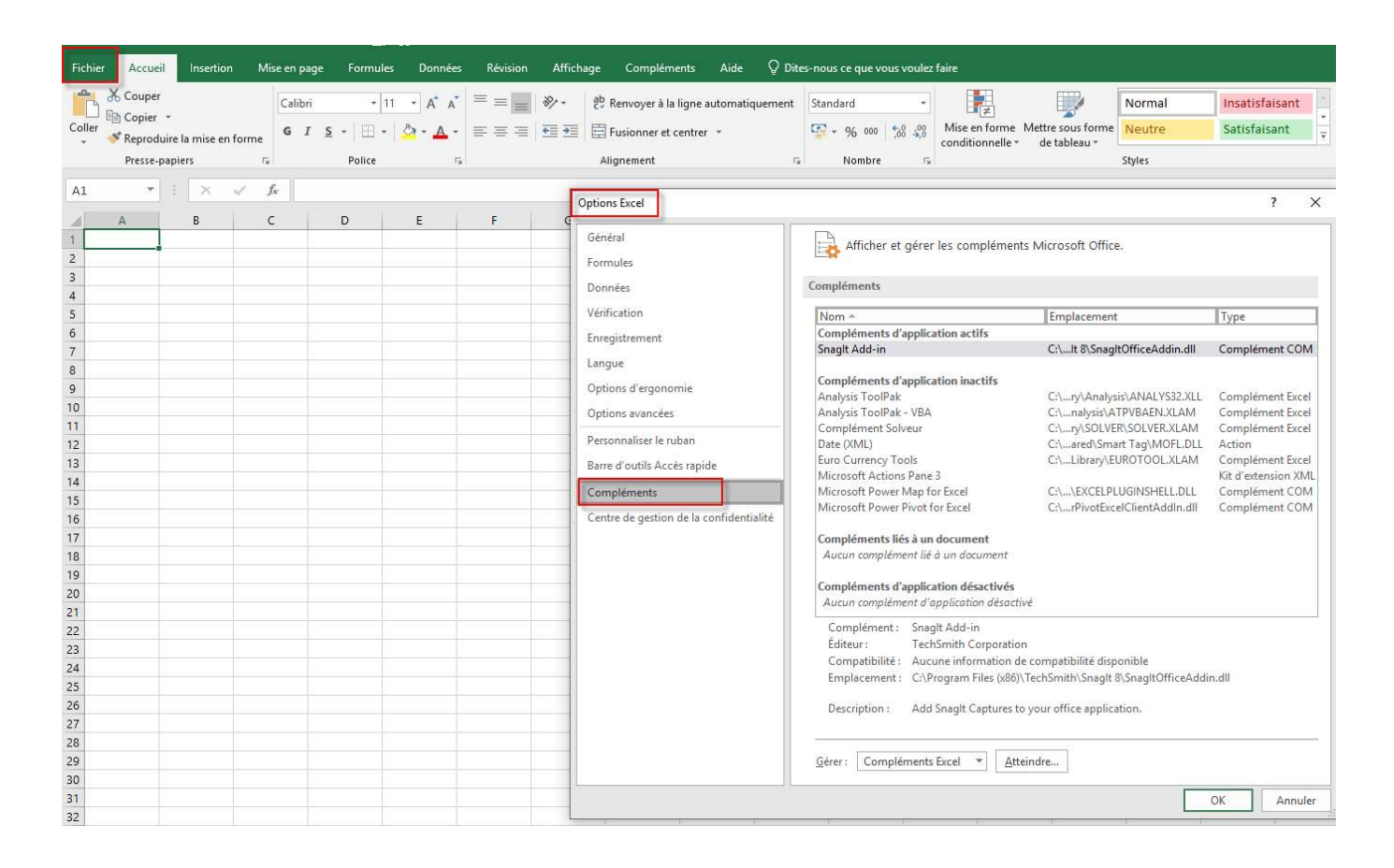

## Optim'BTP

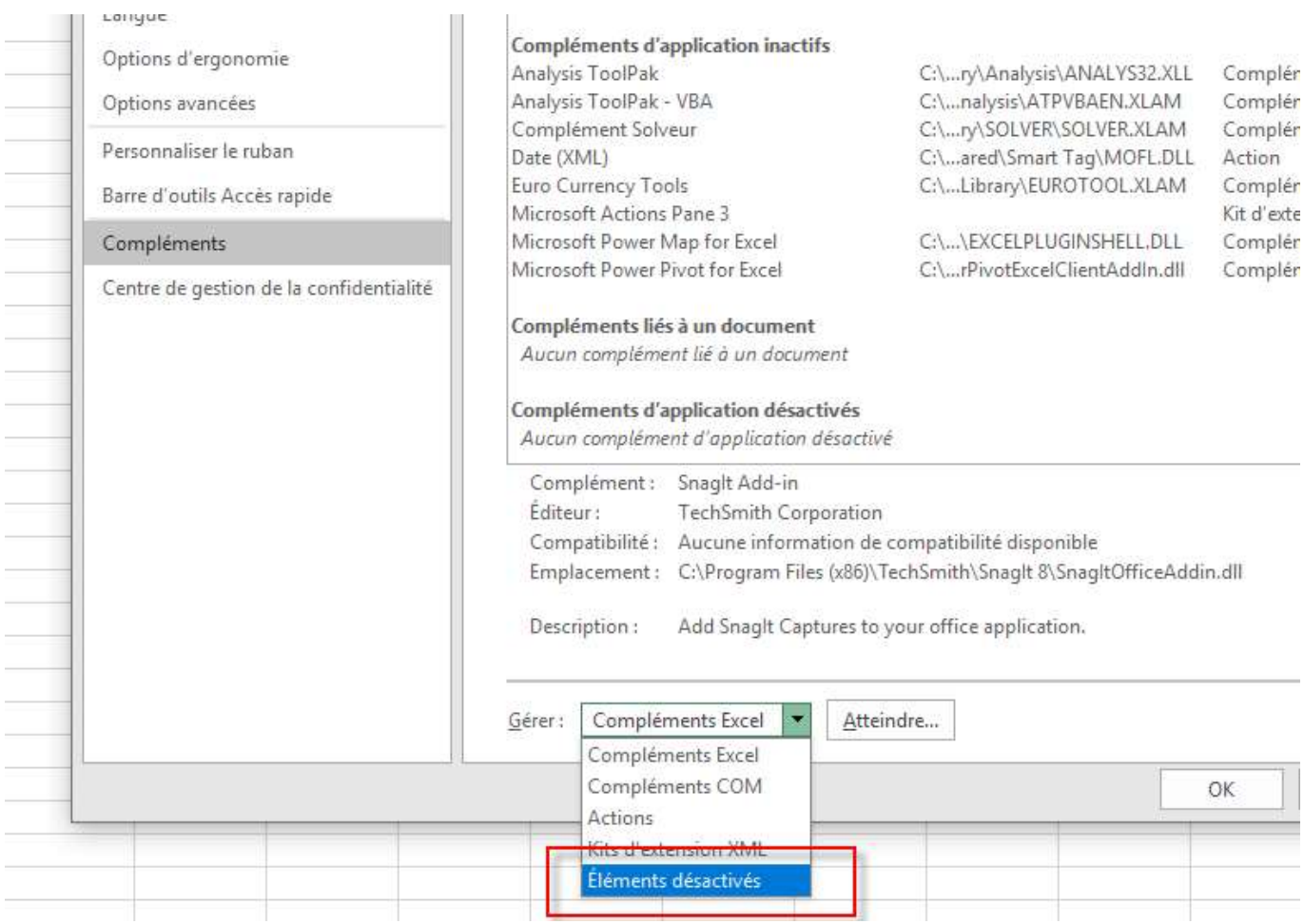

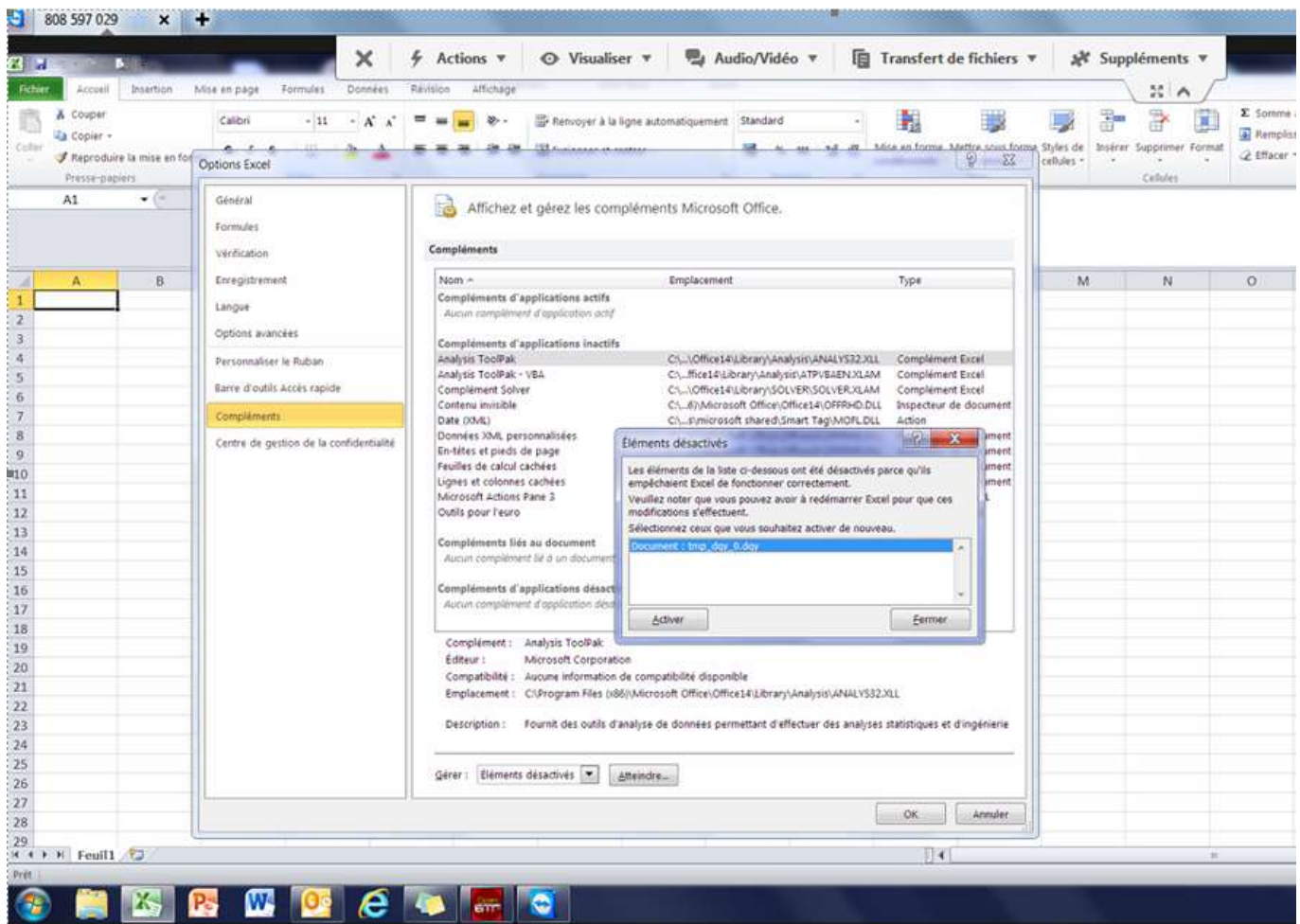